Mercedes me

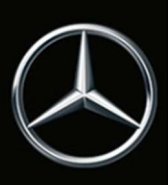

# 在线地图更新

## 一般说明

由于地图数据过时,所以会进行定期更新,然后集成到多媒体系统中。为此对您的车辆提供 在线地图更新服务。

如果有新的地图提供,会通过电子邮件和/或通过 Mercedes me 收件箱发出通知。

在欧洲、北美、中国、日本和韩国,通过在线播放的方式,您会自动收到您订购的国家的地 图。您可以在客户端更改您自动收到地图的国家。

在新的车型上,车辆多媒体系统中的地图数据也跨国界和地区的自动更新。不需要为此而在 客户端上选择一个国家。

由于数据量的问题,我们无法通过移动电话更新整套地图资料。如果您需要另一国家的新地 图,请在客户端手动下载。

#### 自动地图更新

自动更新预设置的是您所居住的国家。可以在客户端检查预设置的是哪个国家。同样,您可 以更改这个国家。

无法选择对于自动地图更新来说地图数据过旧的国家。请首先手动将其激活。

在新车型上,车辆多媒体系统为车辆所处的或沿途经过的地区自动安装所有可用的地图更 新。

#### 手动地图更新

如果针对多媒体系统有新的导航地图可用,您可以将该数据下载到某个存储介质上,并安装 到车辆的多媒体系统中。

请注意,除了已显示的数据量,还将下载其他的重要文件,以确保导航数据库的完整,还需 要几百 MB 的存储空间。

#### 手动地图更新的前提

- 个人电脑版本为 Microsoft® Windows 7 或更高, 带 64 位操作系统, 或者苹果电脑 版本为 Mac OS 10.7 或更高。
- 所使用的计算机要具有本地管理员权限,以便能安装下载管理器。
- 网络浏览器, JAVA 已激活。
- 一个存储介质(U 盘或 SD 卡),带足够的空闲存储空间,一个国家至少 8 GB, 整个 地图至少 64 GB。
- 计算机上有足够的存储空间,因为需要在那里临时存储数据。

因此请下载一个或多个地区的地图数据

- 请进入梅赛德斯-奔驰网页,并在 Mercedes me 登录。在"我的 Mercedes me 账户 / 我的车辆"中选择了车辆后, 在 Mercedes me 互联服务中找到"在线地图升级"。
- 请将存储介质与您的计算机相连。
- 点击"手动更新"。
- 通过标记相应的选择框来选择所需地区。
- 如果下载管理器还未安装,点击"安装"。
- 在客户端点击"启动下载管理器",并遵照指导说明操作。 下载管理器中会显示操作进度和完成。

在多媒体系统中安装下载的数据

- 请将您的存储介质与多媒体系统相连。更多信息请见多媒体系统手册。
- 一旦多媒体系统识别到带可安装地图数据的存储介质,请按照指示进行操作。
- 安装成功后,请将存储介质从多媒体系统上断开,如果要求重新启动多媒体系统,请 执行。

## 技术提示

更新过程会持续一个较长时间,且与地图数据的容量有关。在这期间您可以不受限制地使用 多媒体系统。如果在安装过程中多媒体系统被关闭,那么在下次重新接通时会继续该过程。

自动地图更新

国家的自动更新在多媒体系统中通过安装的通讯模块进行。您无法影响安装的时间和时长。 使用移动信号不会产生附加费用。

对于停放数月的车辆,无论是其点火开关接通时间不够长,还是其停放在提供移动信号的区 域内的时间不足,在数月后有可能无法再进行自动地图更新。在这种情况下必须执行一次手 动地图更新。

## 手动地图更新

整个地图的更新相当于超过 40 GB 的数据范围。

有问题或疑问?请联系您的梅赛德斯-奔驰授权服务中心。他们非常乐意为您提供帮助!

◎ 2020 戴姆勒股份公司版权所有。版权所有。未经出版方明确批准不得以任何形式(打 印、复印、缩微胶片或其他方式)复制或使用电子系统编辑、复制、传播该资料的任何内 容。